## **Continuing Education Modules in Nursing Reference Center**

Actively practicing nursing professionals are required to continue their education in order to remain licensed. Continuing Education (CE) requirements vary by employer and state.

CINAHL CEU modules are interactive educational modules that allow nurses to satisfy CE requirements online. They contain the latest topics on patient care and drug administration and are included in CINAHL at no additional charge. Each CEU module consists of course material, an interactive review, and a competency test with a certificate of completion.

CINAHL CEU modules are accessible through Nursing Reference Center, as well as Nursing Reference Center with PERC, from EBSCO Publishing.

Depending on the course, it can take from one to several hours to complete a CE course. Course materials may be read online or printed for study purposes. You cannot save a partially-completed course exam and return to it at a later time. To obtain the CE Units, you must take and pass the course's CE Module exam.

When the exam is passed, the system will provide you with a certificate of complete. In addition, if the "Nursing Educator" field in your user profile is populated with the email address of your nurse educator and you elect to notify your educator by selecting **Yes** in the user profile, then the system will automatically send an email and your certificate to your nurse educator when a module is successfully completed. Certificates are good for two full years from the date of completion. (Check with your state's governing body for specific information covering your area of practice.)

The taking of the exams and issuance of CEU credits is open to nurses and allied health professionals. Before taking the exam you will be prompted for your name and license information.

CINAHL Information Systems is accredited internationally by the International Association for Continuing Education and Training (IACET) and American Nurses Credentialing Center (ANCC).

## **HOW TO ACCESS AND USE CEU MODULES IN NRC**

1. From the NRC Home screen, click the **Continuing Education** tab.

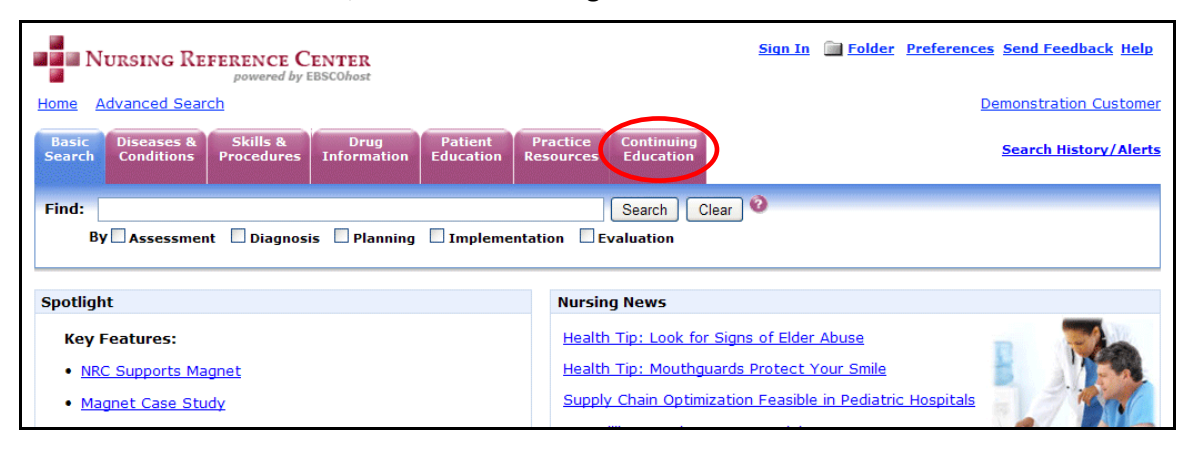

2. Browse the list of available CE Modules or enter a term in the **Browse for** field and click **Browse**.

A result list of available CE Modules will be displayed. Click on the link to retrieve the CE Module you would like to study.

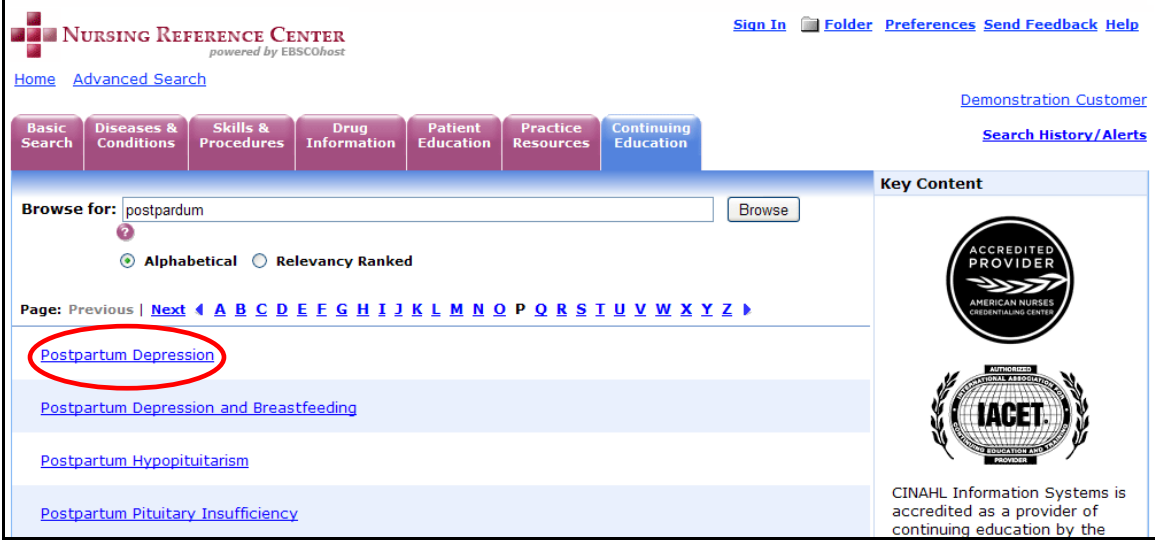

3. A new window will open. The first time you access a CINAHL CE Module you must set up an account by clicking on the **Pre-registration** link. For a page of available FAQs, click the FAQ link.

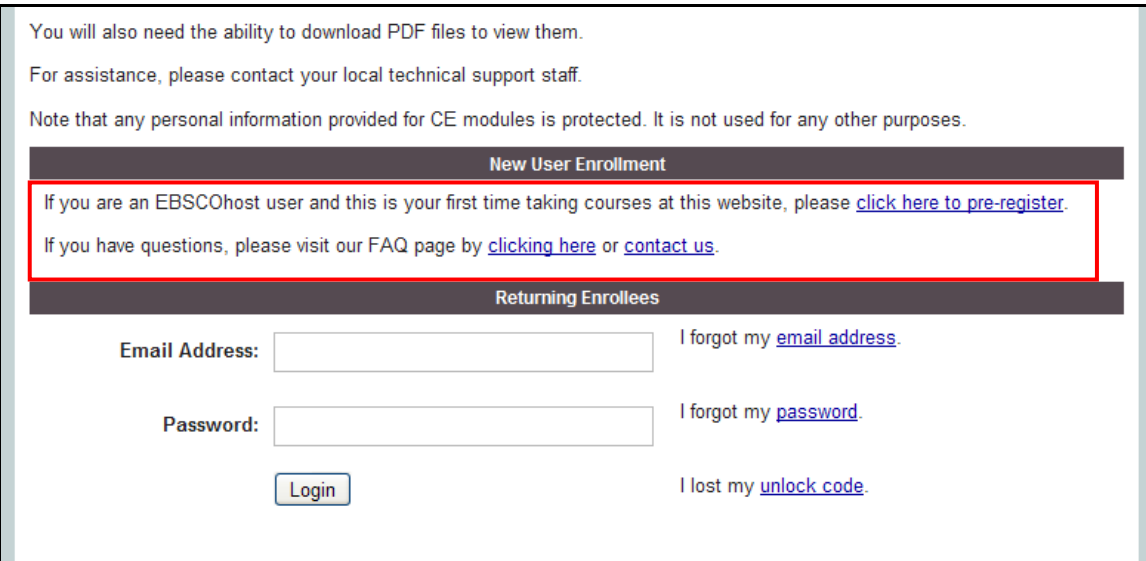

4. Fill out the Pre-Registration form in order to access the CE Modules. Note: You will receive an email with an 'unlock code' before you can enroll.

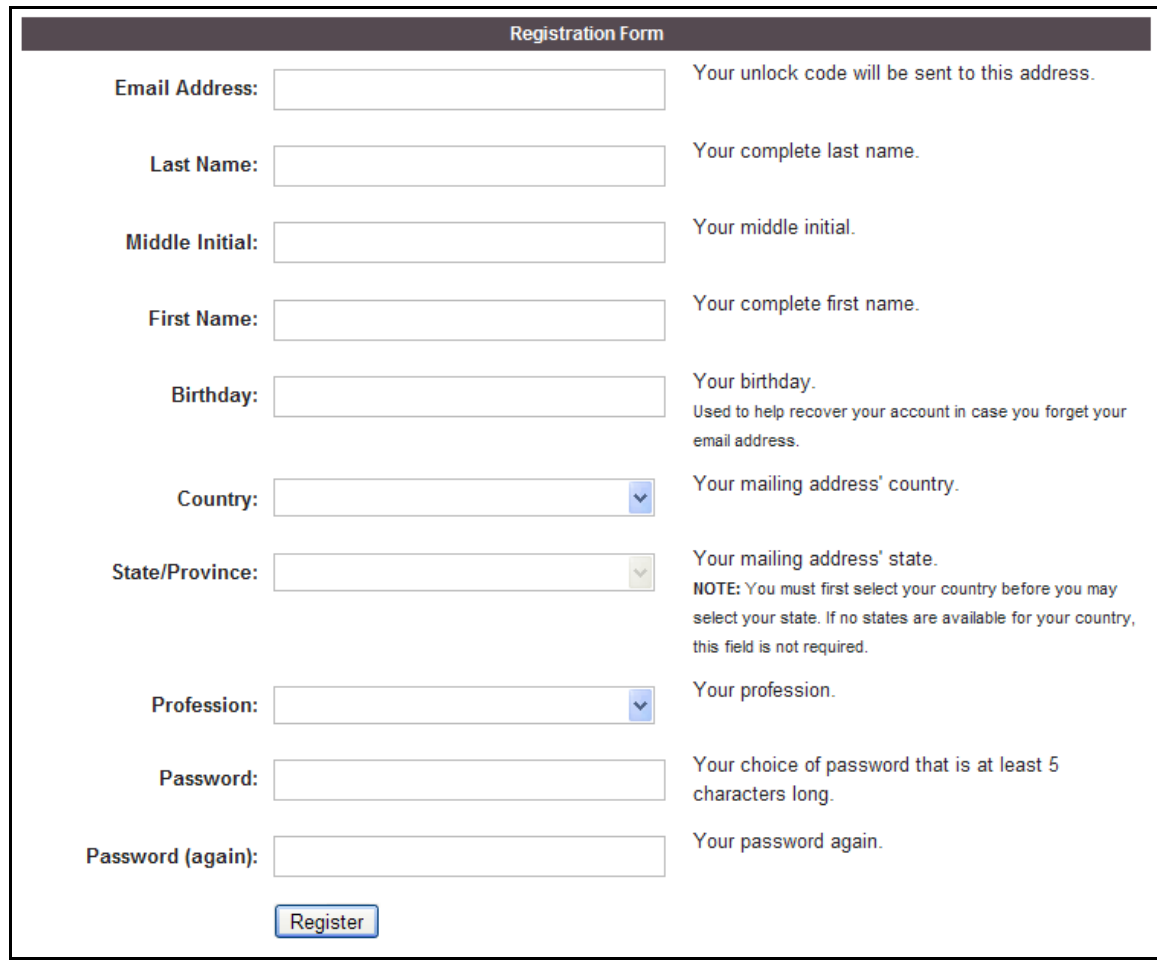

5. After enrolling with your emailed unlock code, select **CINAHL Plus/Nursing Reference Center**.

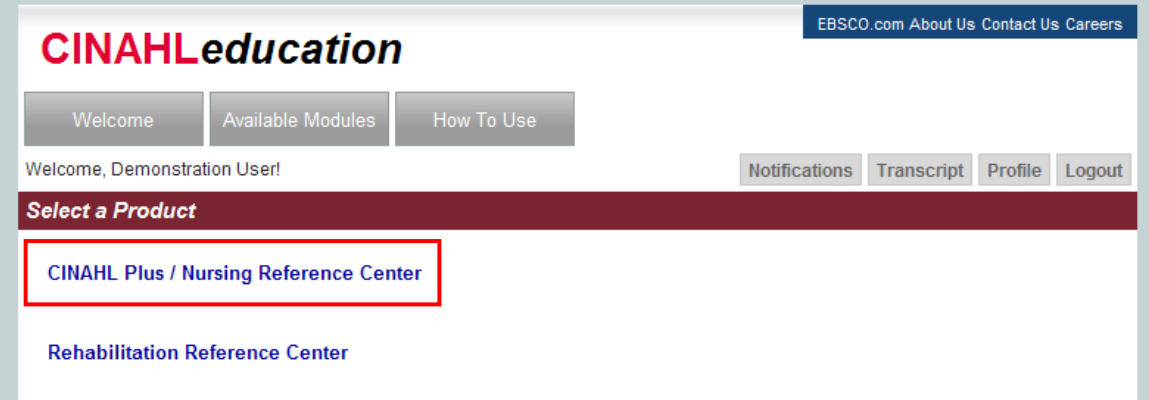

6. Select a Specialty from the displayed list.

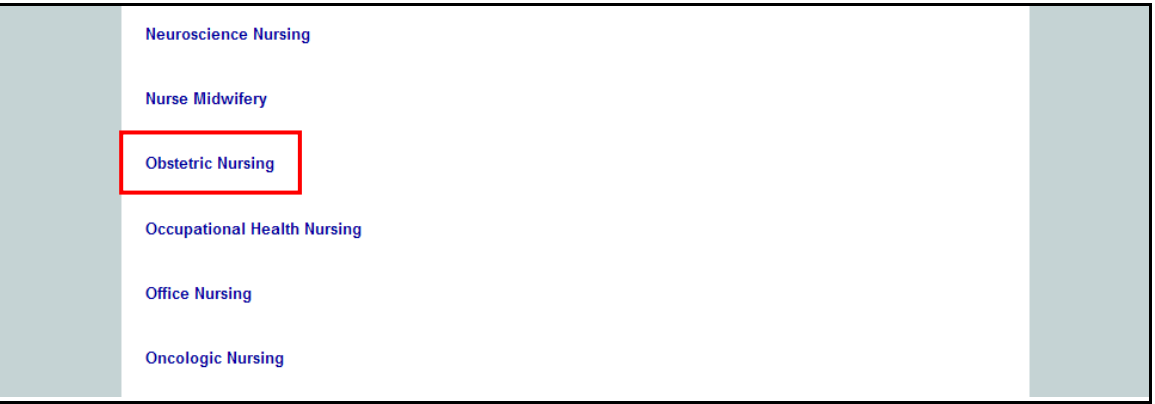

7. Next, select a module from the displayed list of available CE Modules related to your chosen Specialty.

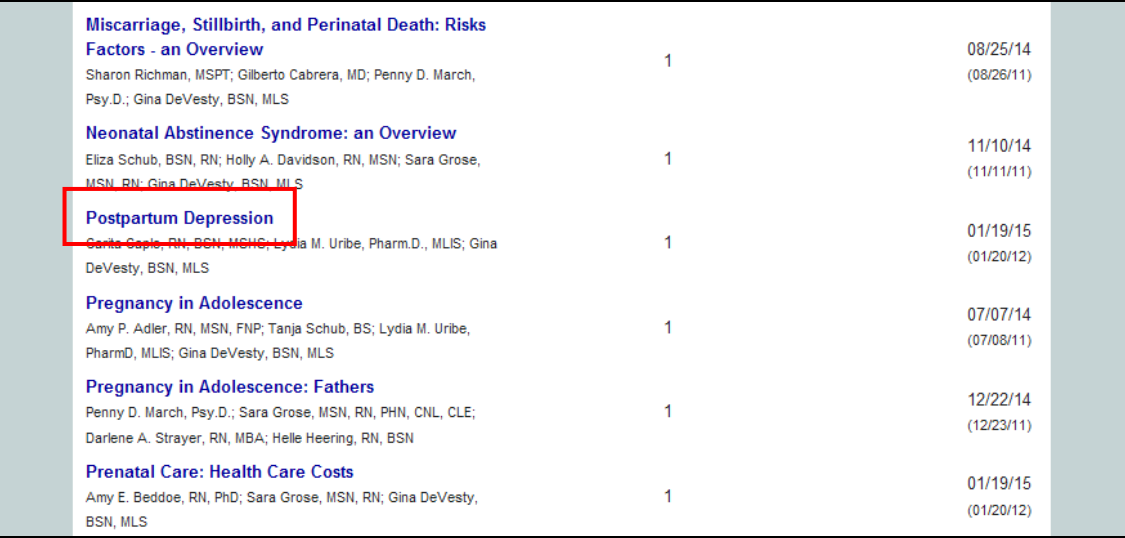

8. Click the **Accept** link at the bottom of the screen after reading the disclaimer to continue.

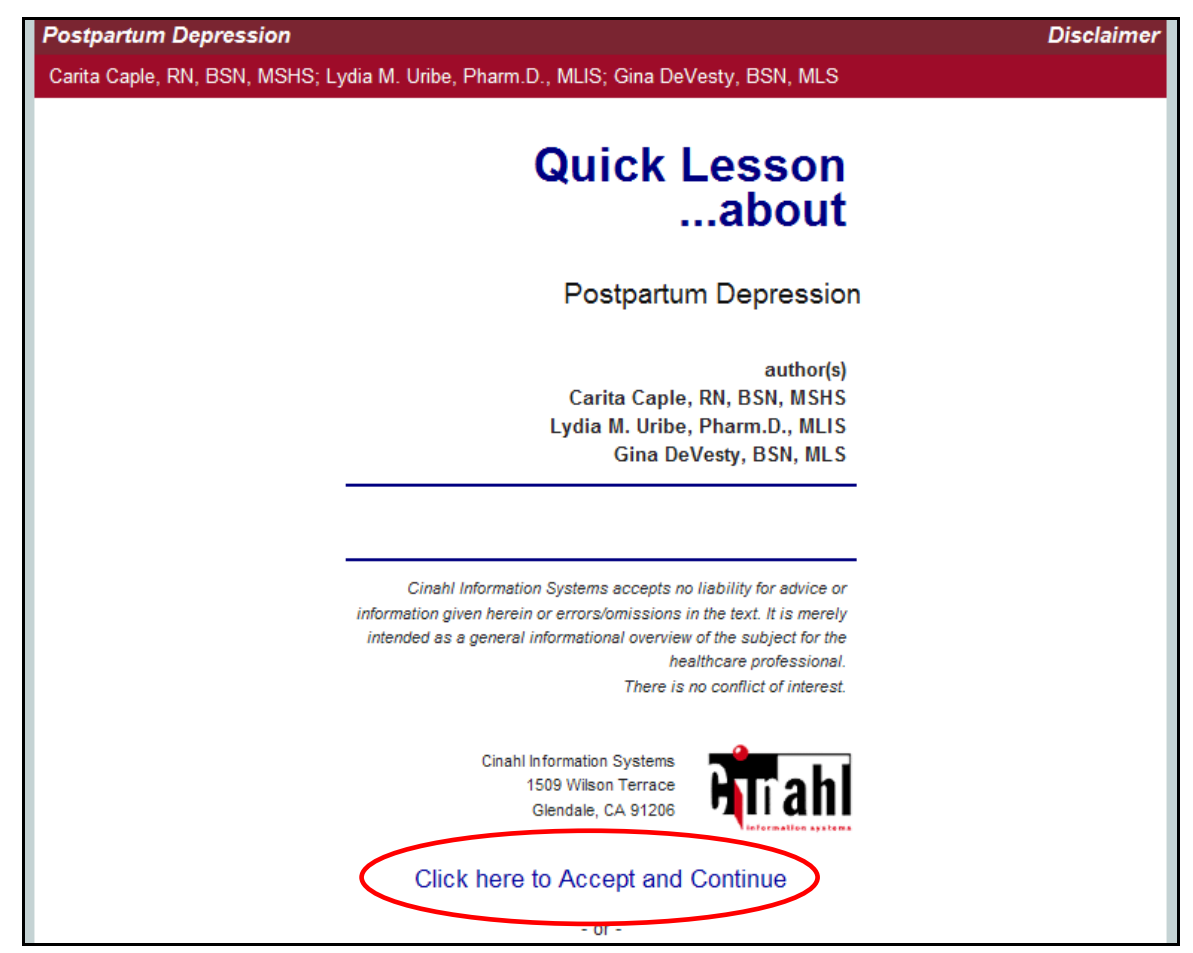

9. After accepting the disclaimer, you will be able to access the CE Module you selected. To access the Course Materials, click the link at the bottom of the page.

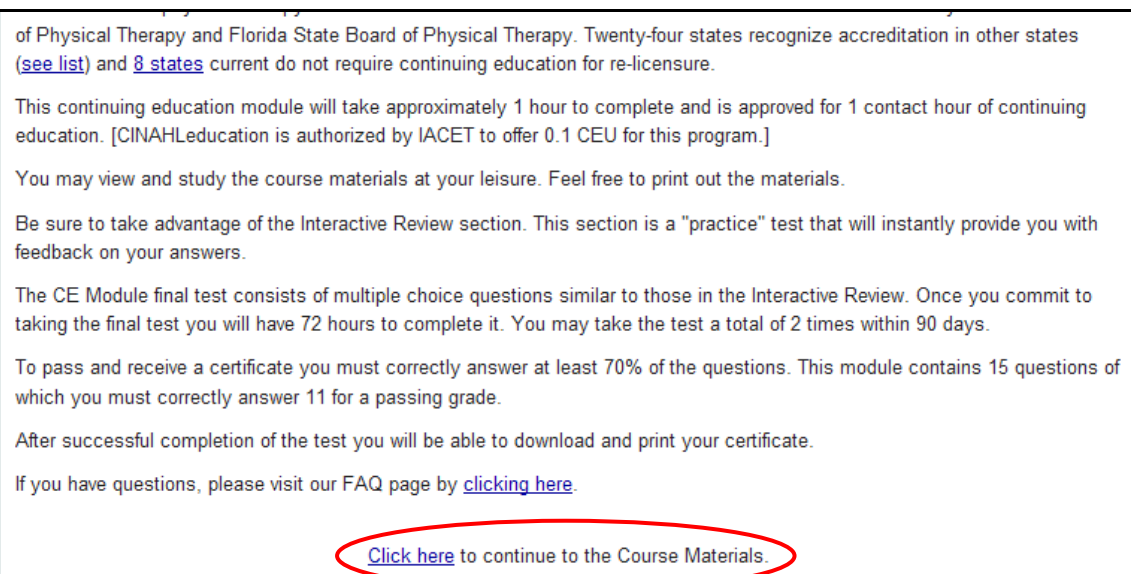

10. The Course Materials for your CE Module will be displayed.

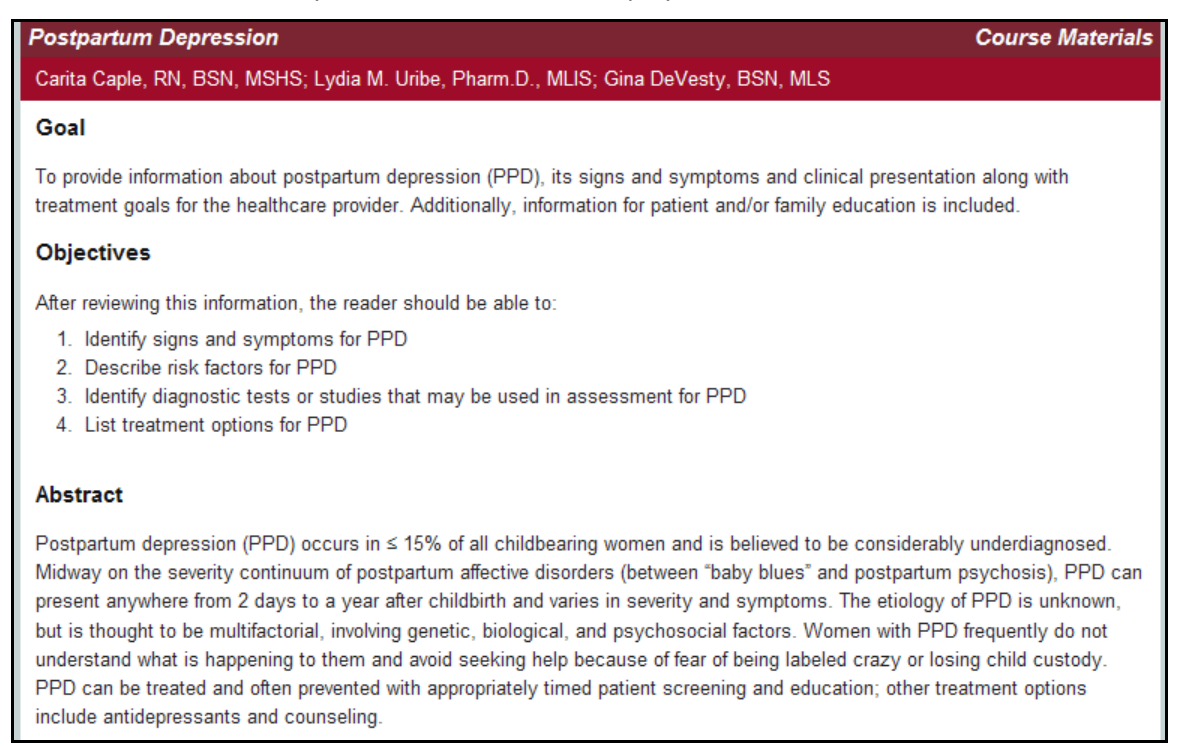

11. For more information on the CE Module process, click the **How To Use** button.

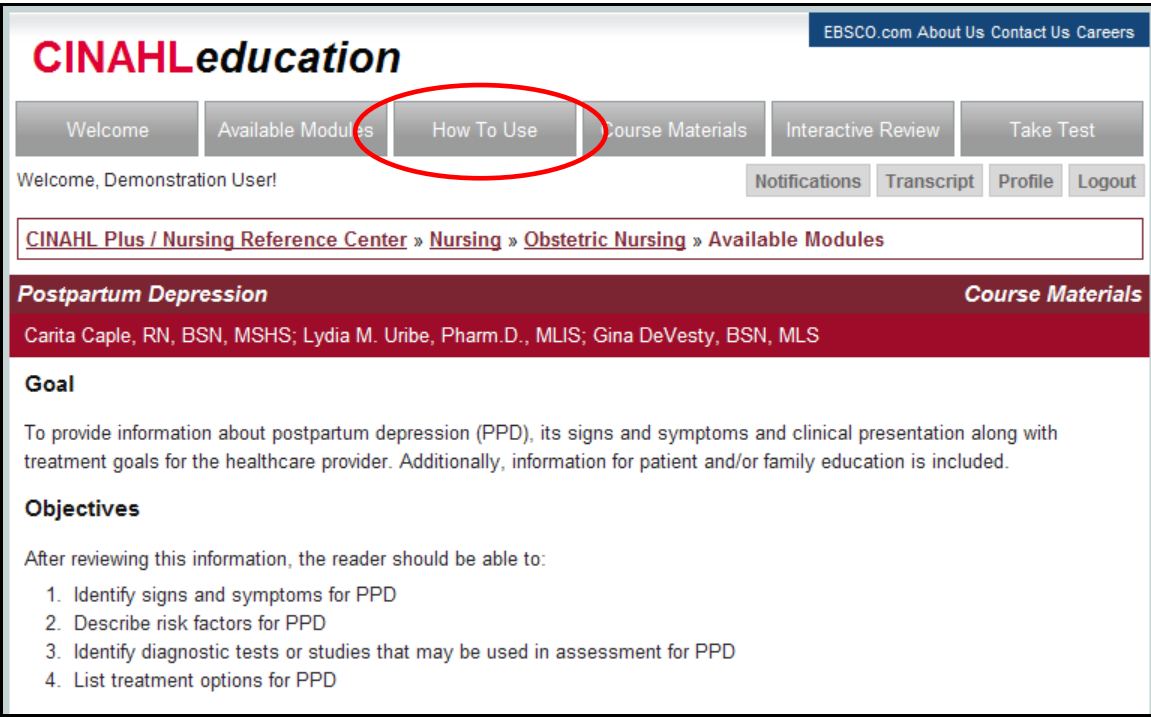

12. Click **Interactive Review** to take a practice test. When you are finished reviewing the Course Materials and have taken the practice test, click **Take Test** to take the test to receive Continuing Education Credits.

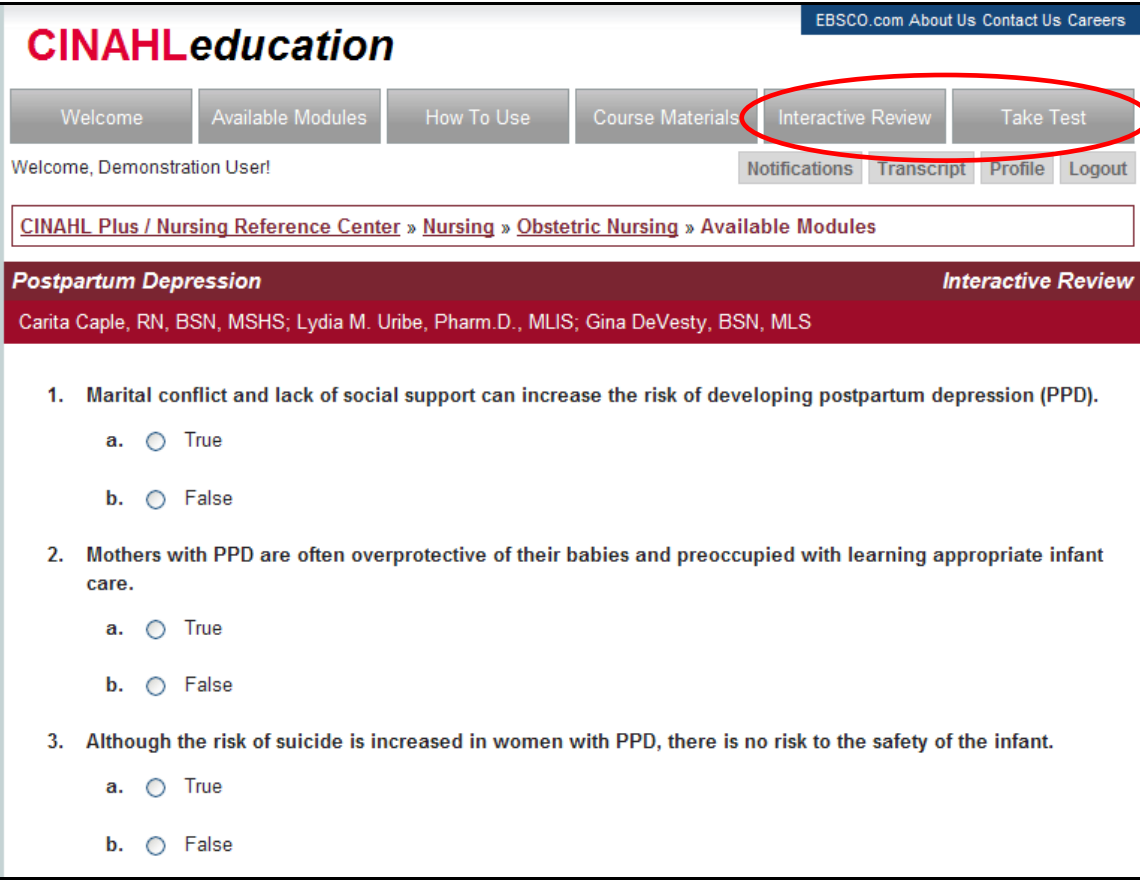

**Note**: Taking the Interactive Review is optional.

13. Fill out your personal profile, including your state or nationally issued license number, to allow for your continuing education credits to be credited to you and records maintained and then click **Update**.

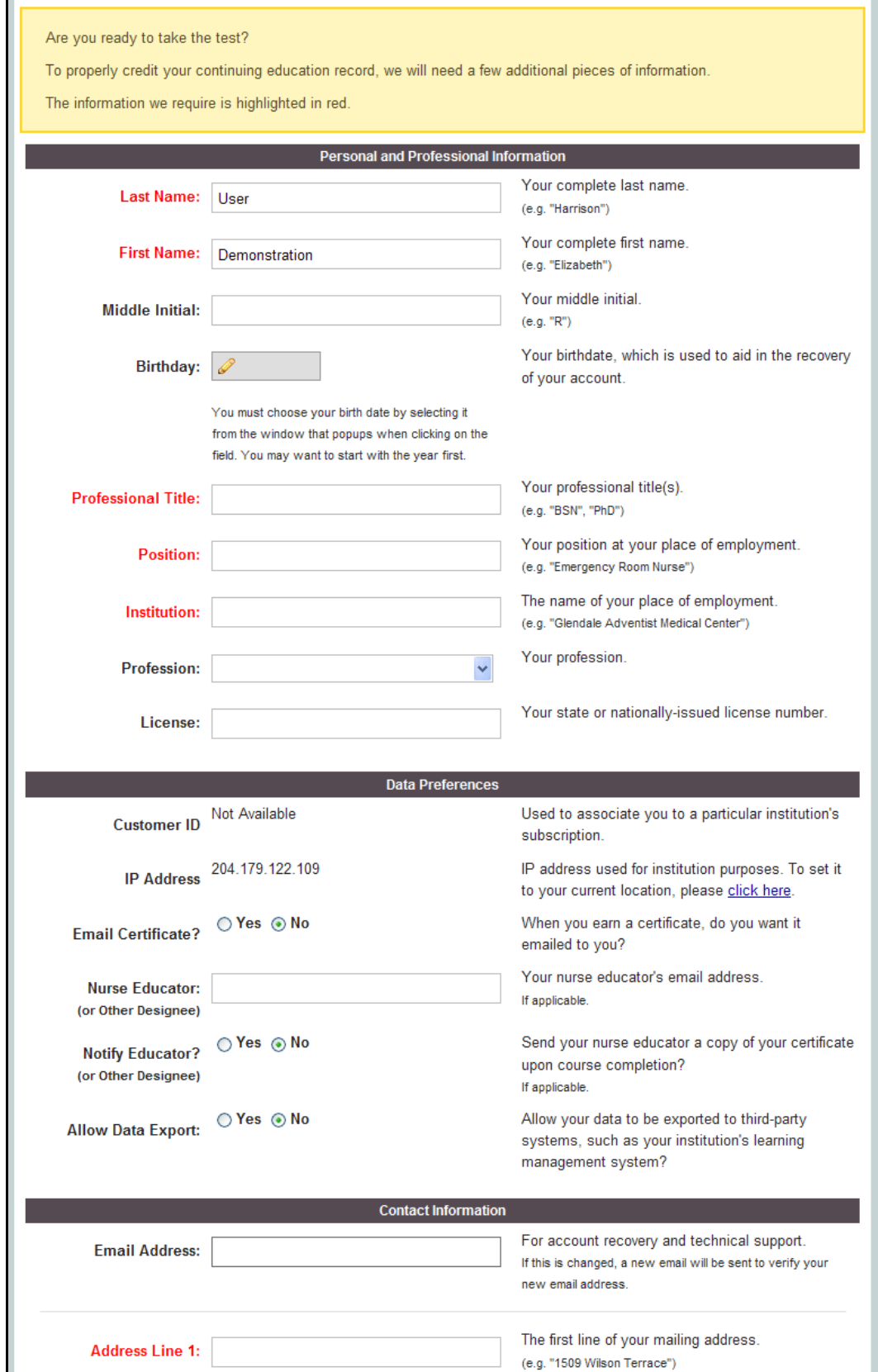

14. Then click **Yes, I am ready** to take the test.

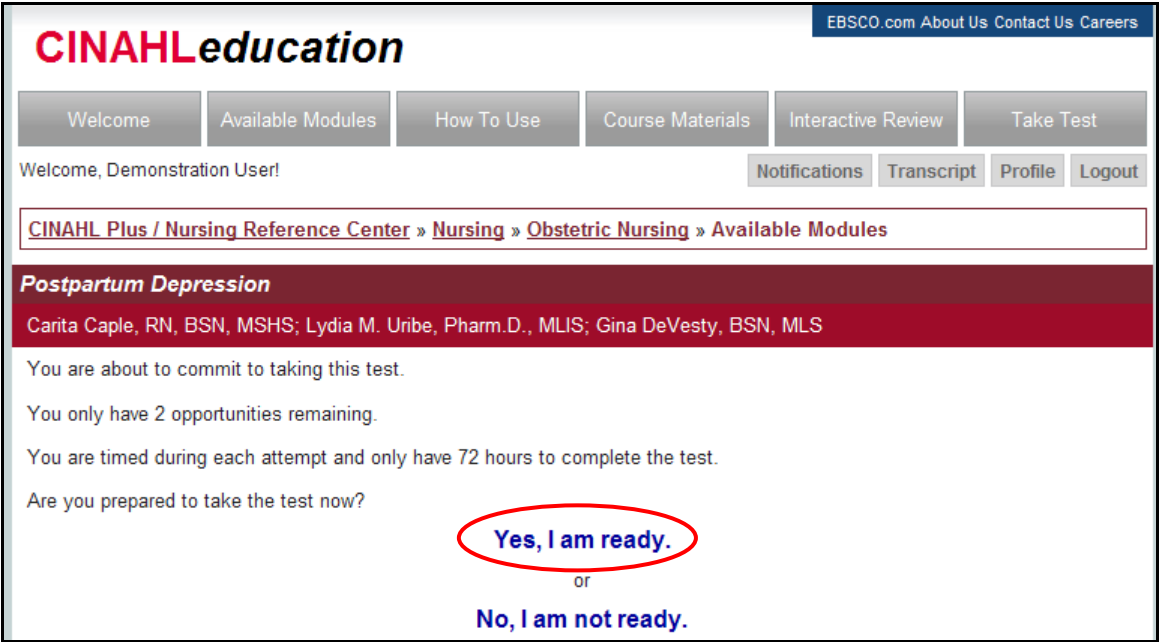

15. You will have only two - opportunities to take the test and pass it. If you do not pass the test on the first attempt, you will be given 72 hours to review the materials again and take the test. After passing the test you will be issued a certificate which you may download and/or print.

NOTE: If you have taken and failed with both attempts you will not be given credit and you will not receive CEU credits. You may, however, select a different CE module for study and take its exam when you are ready.

CINAHL Education certificates are good for 2 full years from the date of completion. Check with your state's governing body for specific information covering your area of practice.

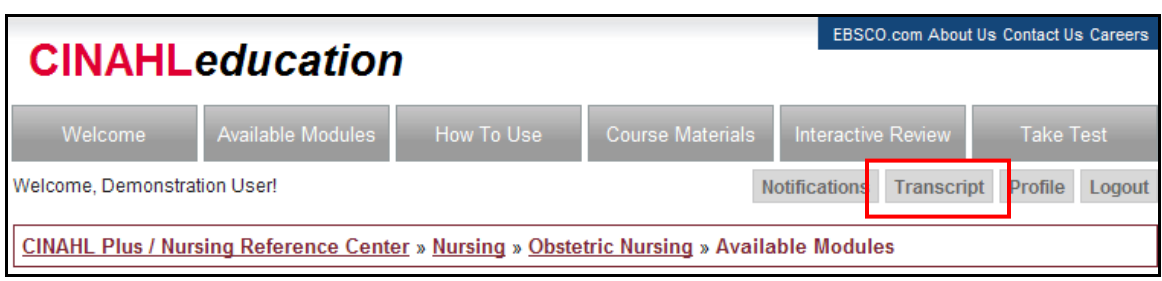

Transcripts may be obtained by clicking the Transcript link: